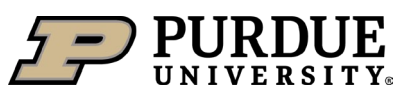

# From the Waste Request screen, click on the **+ Add a Waste Request** buton.

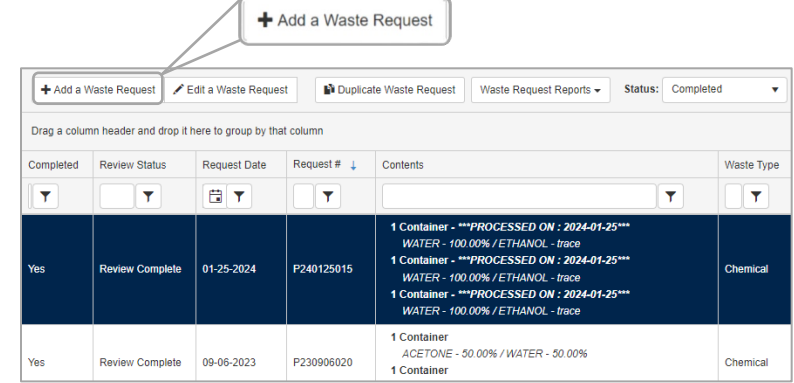

## **Select the PI, Building, and Room #**

- Auto populates the default PI and Location from your waste profile. Edit as needed.
- Ensure the Building and Room listed is the location the waste will be picked up by EHS staff.

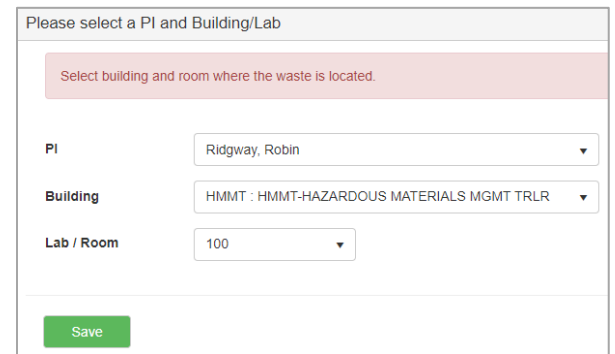

#### **Select the Waste Type**

• Each waste type requires a separate pickup request.

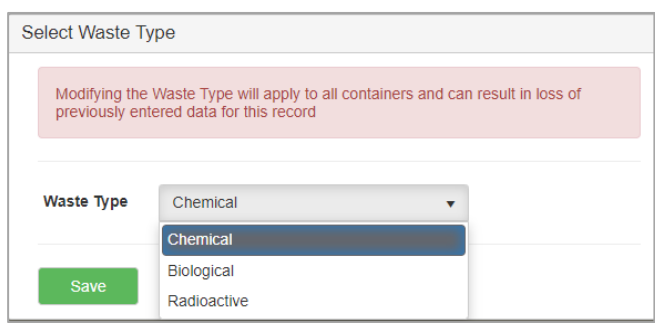

#### **Verify Waste User ID section**

#### **Purdue Waste Form**

• Edit Contact, PI, or Location of Waste if needed. By submitting this form I certify that I have made a good faith effort to minimize my waste generation and • Location should be where the waste will be picked up by EHS staff.

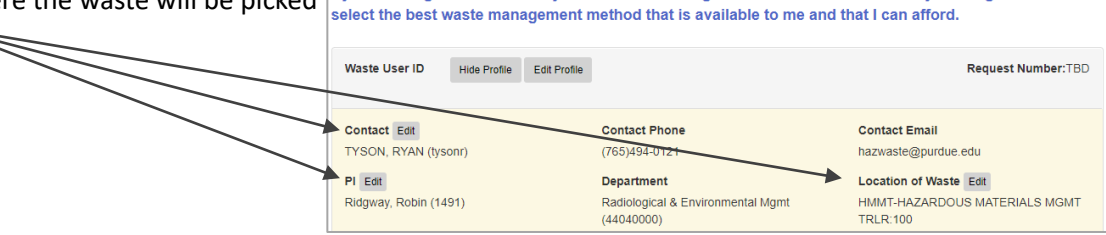

#### **Add comments if needed**

• Examples:

More detailed location within the room. Notes about accessing the lab.

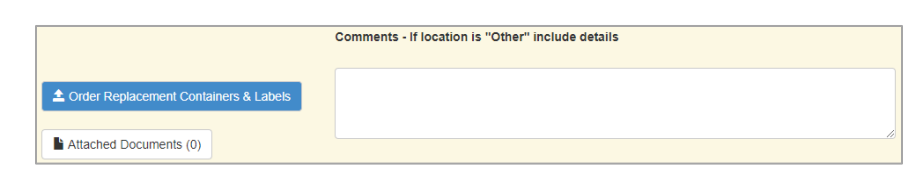

# **Creating Chemical Waste Pickup Requests in EHSA**

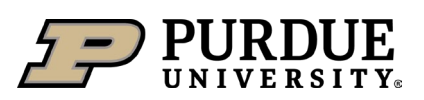

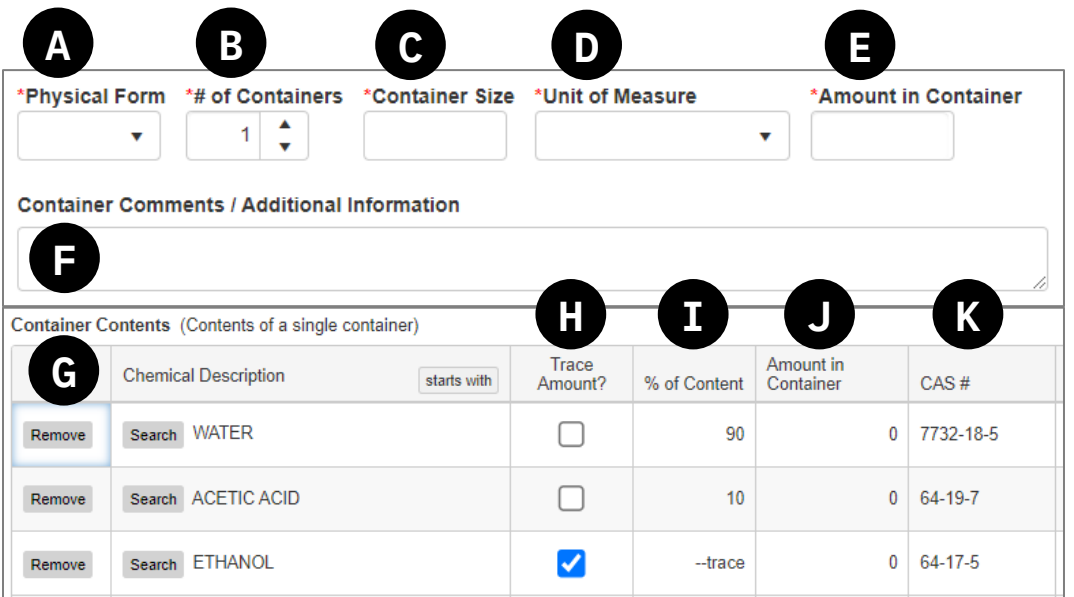

# **A. Physical Form**

- Select Gas, Liquid, or Solid.
- Select Gas for aerosol cans (spray paint, adhesive, canned air etc.)

## **B. # of Containers**

• Edit the number of containers if all containers have the exact same contents.

# **C. Container Size**

- Numerical value that indicates the size of the container. (Gallons, Liters, Grams, etc.).
- For bags, buckets, or boxes of solids enter an estimated total weight of the container (Pounds, Kilograms, etc.).

# **D. Unit of Measure**

- Select units (Liters, Gallons, Pounds, Cubic Feet, etc.).
- Available units are different for each physical form.
- Unit of Measure applies to container size and amount in container.

# **E. Amount in Container**

- Numerical value for volume of liquid or solid remaining in the container.
- For bags, buckets, or boxes of solids enter the weight used for container size.

## **F.** Container Comments / Additional Information

• Important information about the specific container that would be helpful for EHS staff to know.

## **G.** Chemical Description

- Free type each chemical or material in the container or select from the drop-down list.
- Each component of a mixture is entered on a separate row.

# **H. Trace Amount?**

• Check the trace box if the chemical is < 1% of the total contents.

## **I. % of Content**

- Containers with 1 chemical will be listed as 100%.
- For mixtures, enter the percentage for each chemical that represents the amount present in the overall volume of waste.
- A container's contents must total 100%.
- Trace items are not included in the percentage total.

#### **J. Amount in Container**

- Auto populated based on size, amount, and percentage entered for items C, E, and I.
- **K. CAS #**
	- Auto populated when applicable.

# **Addi�onal Requirements:**

- Write out full chemical names no formulas, abbreviations, or acronyms.
- All chemicals that came into contact with debris or silica gel must be listed as trace.
- Content description on the orange disposal tag must match the content description in EHSA and must be legible.
- When submitting commercial/trade products in original manufacturer containers:
	- o Orange disposal tags are not required.
	- $\circ$  Enter only the brand and type of product (Examples: Rustoleum® spray paint, WD-40®, Hach® Nitrate Kit TNT 839)
	- $\circ$  Attach a Safety Data Sheet (SDS) if available.
- Gather submited containers in one place and label "For EHS Pickup".